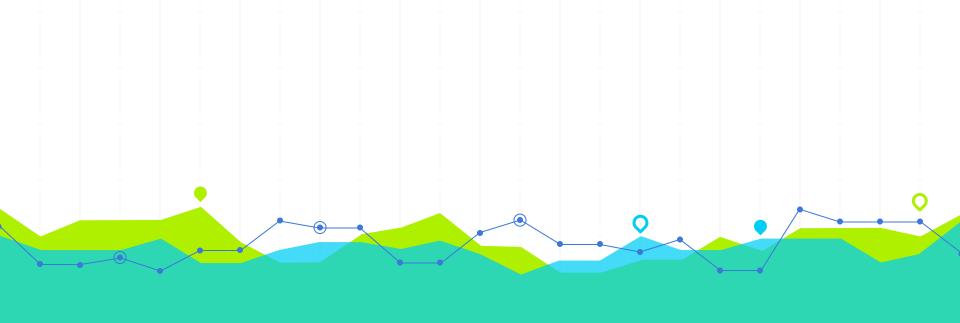

# How to Use Quizlet Hindi Gyaan Tutorial

# Start on the Hindi Gyaan website, and click on the "Click Here to Play" button.

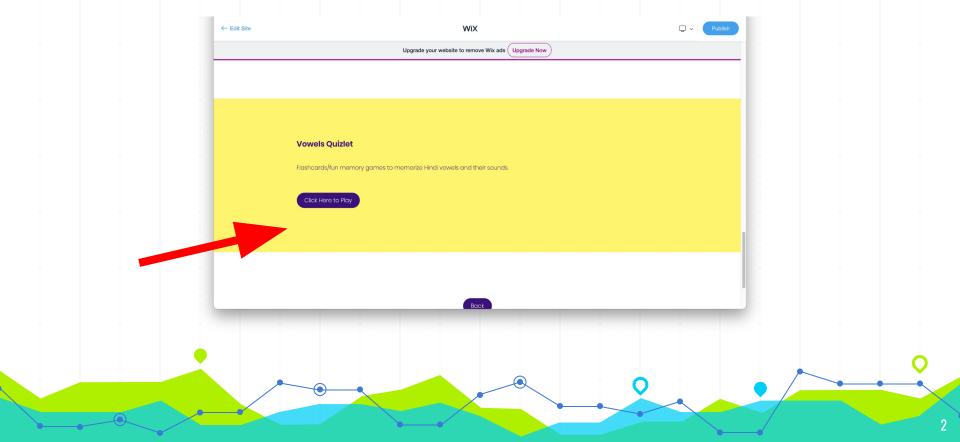

## Once you click the button, you will be taken to a page like this:

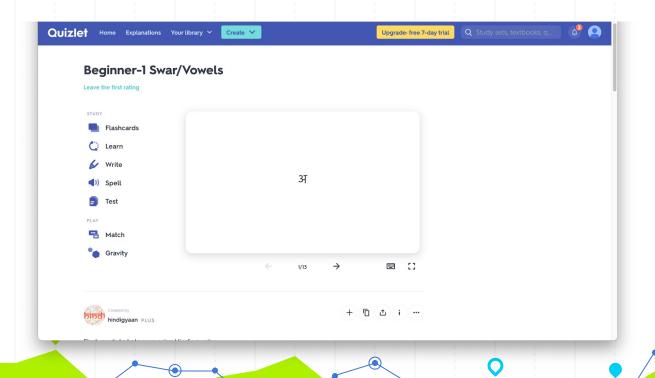

There are a variety of games/study methods you can use on Quizlet to memorize letters or vocabulary. First we will start with the flashcards. On the left menu, click on the button that says "Flashcards".

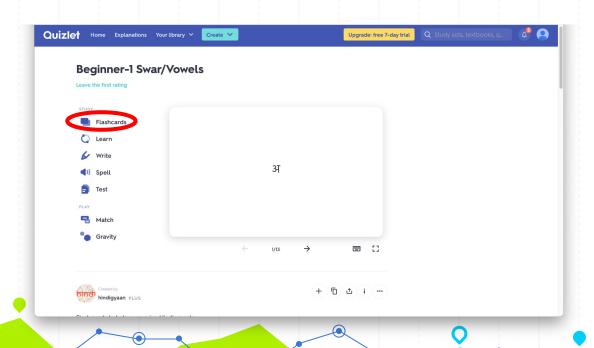

### You should see a screen like this:

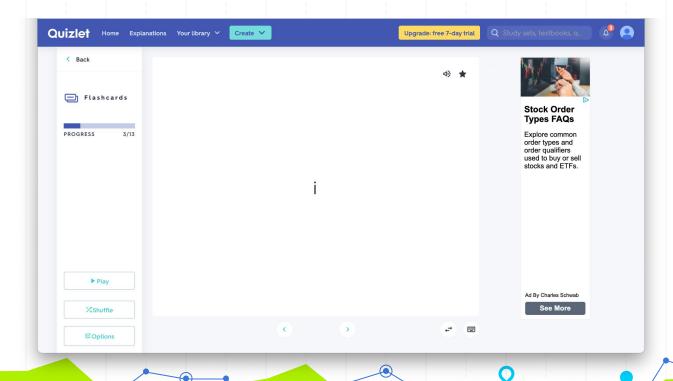

Quizlet flashcards are exactly like physical flashcards. The term you want to memorize the definition of will be on the front of the card. Once you have looked at the front, tap anywhere on the white card to flip it. Now you can see the definition of the card. Use the arrow buttons on your keyboard or click the arrows below the card to go forward or back through your set. Quizlet flashcards are used for memorization.

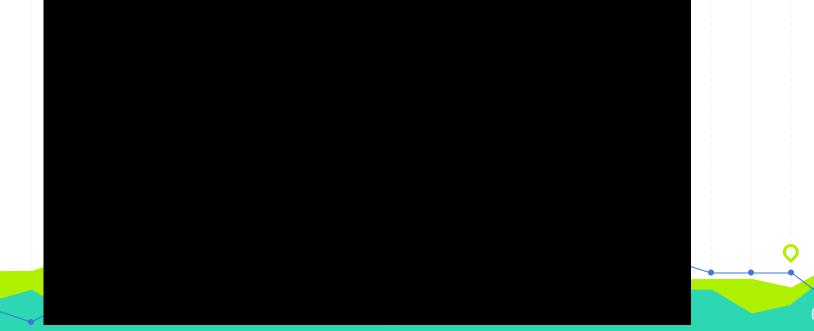

To go back to the home screen, click on back in the top left corner.

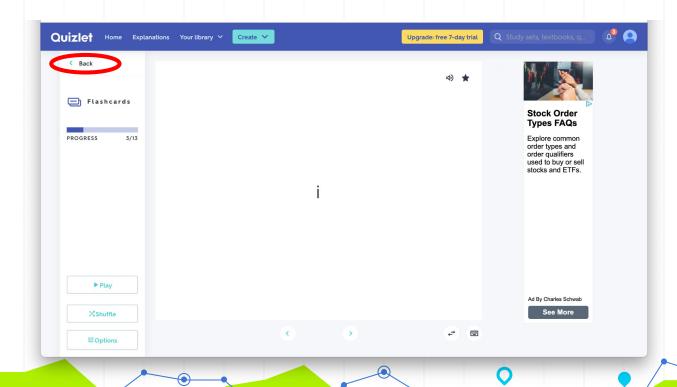

The next practice option is called "Learn". On the left menu, click on the button that says "Learn".

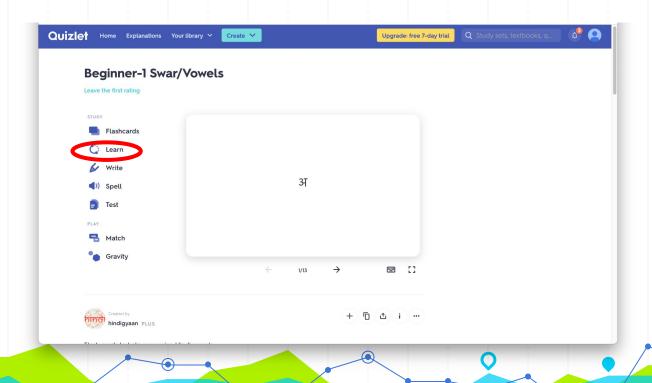

# You will see something like this on your screen.

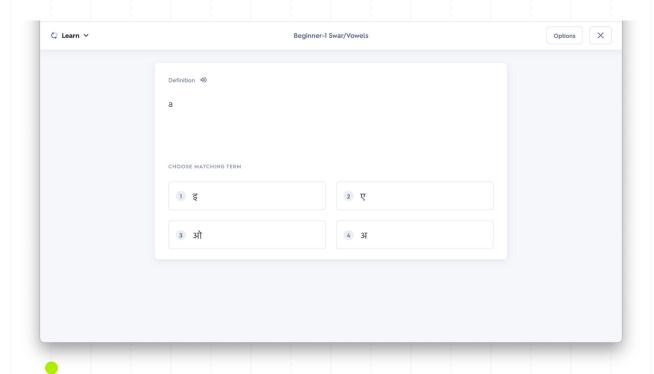

Quizlet Learn is a mix of multiple choice questions, typing questions, and flashcards. It is a great way to memorize Hindi letters and vocabulary. For the multiple choice, you need to click on the answer choice that matches the term asked. For the written questions, you need to type the answer that matches the term asked. This can be done by clicking on the Hindi letter buttons that are listed above the typing space. You can also type in Hindi using your device's keyboard with the right settings. If the answer is correct, it will say 'Nice work!" and turn green.

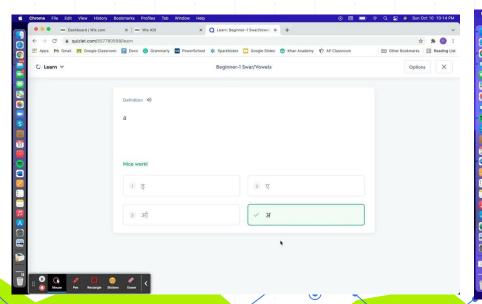

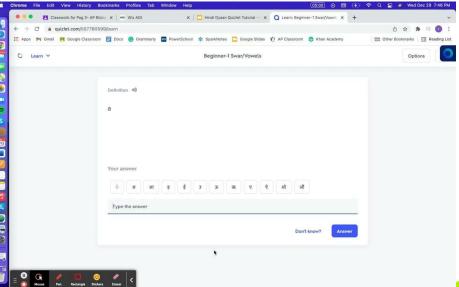

#### If the answer is incorrect, it will turn red and show you the correct answer.

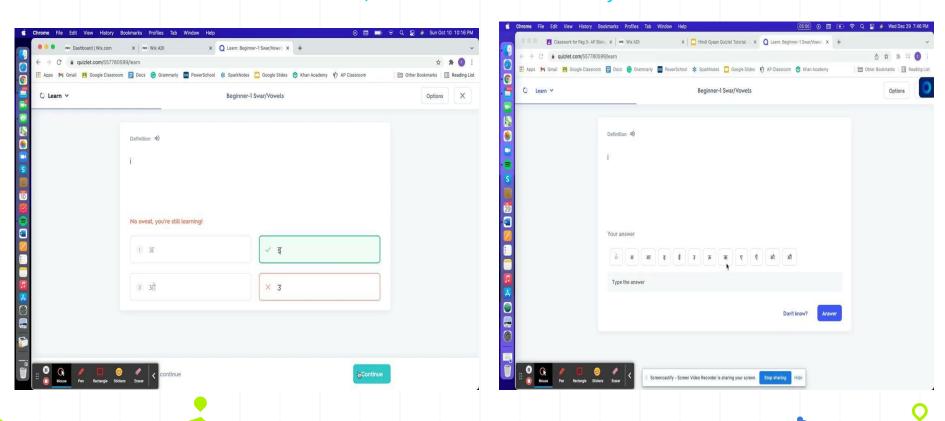

To go back to the home screen, click on the x in the top right corner.

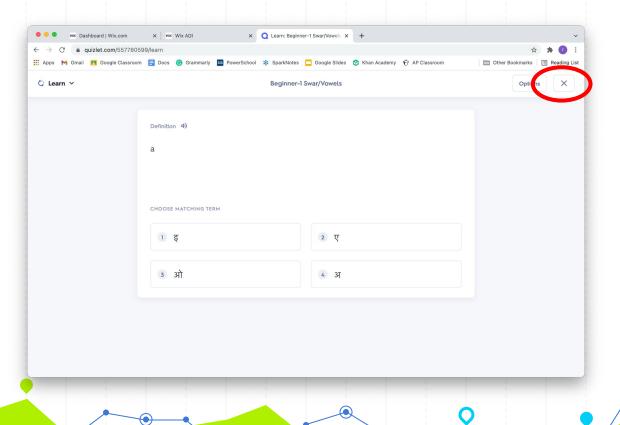

The next practice option is called Quizlet Write. On the left menu, click on the icon that says "Write".

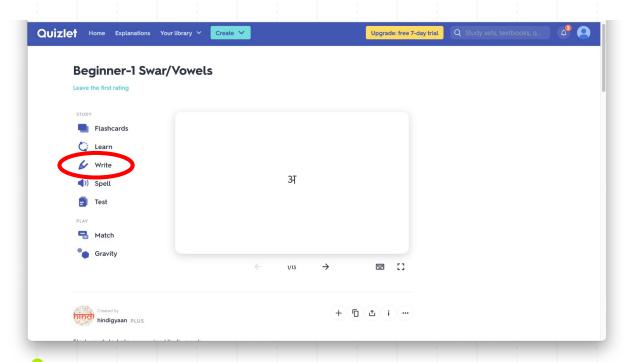

To practice with this, you have to type in the term that best matches the question. You can type hindi letter by clicking on the Hindi letter buttons that are listed above the typing space. You can also type in Hindi using your device's keyboard with the right settings. If the answer is correct, it will say 'Nice work!" and turn green. If the answer is wrong, it will turn red and give you the correct answer.

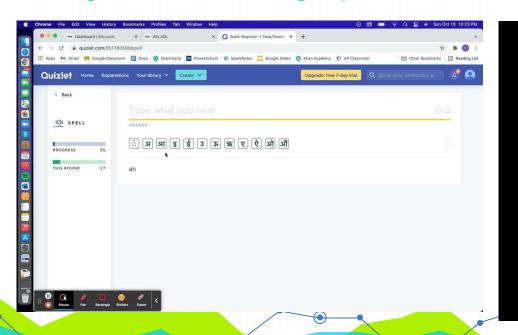

To go back to the home screen, click on "back" in the top left corner.

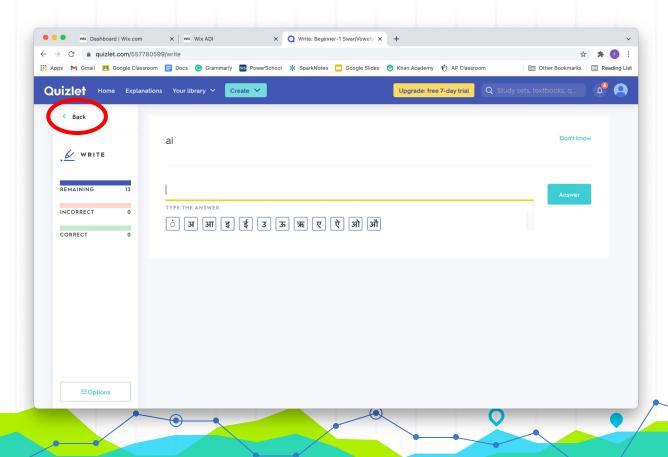

The next practice option is called Quizlet Test. On the menu in the left corner, click on "Test".

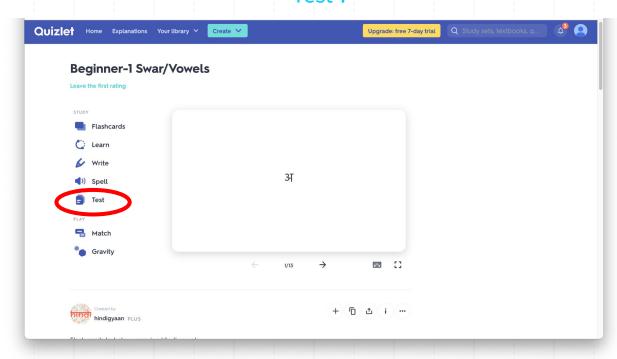

When you click on Quizlet Test, you will be shown a series of questions that you have to complete. Once you finish the test, you will be shown your score and which questions you got incorrect. There are many different types of questions you can answer, and you can change what your test looks like by clicking on the "Options" in the top right corner.

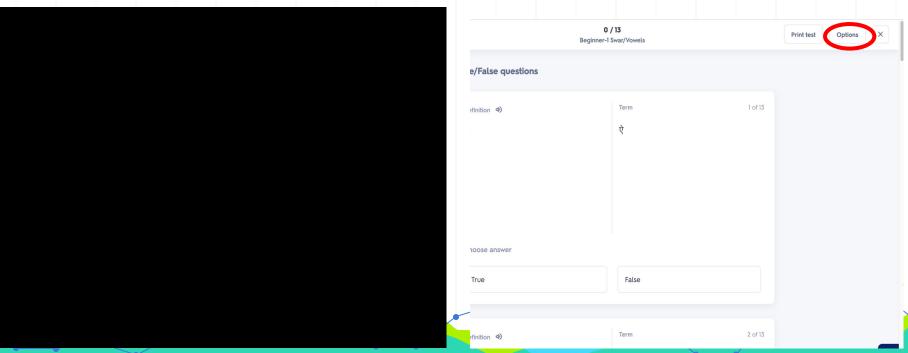

When you are done the test, click on the "Check Answers" button, and the test will show you what you got correct/incorrect. You can also retest on the questions you got wrong.

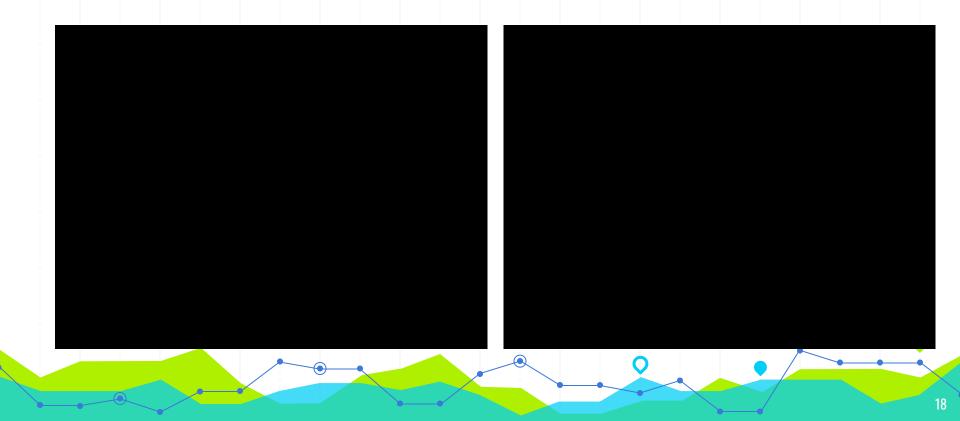

# To go back to the home screen, click on the "x" in the top right corner.

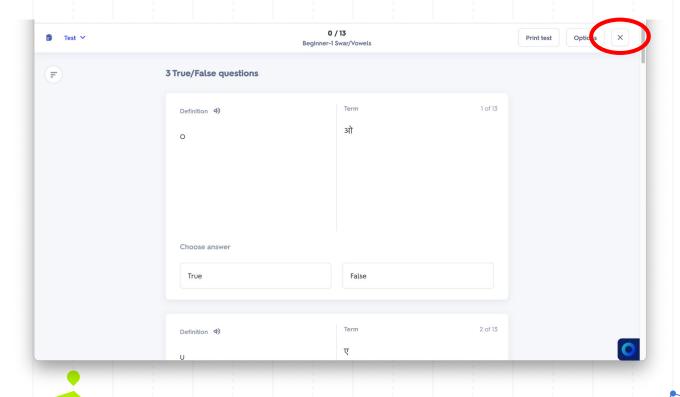

The next practice option is a game called "Match". To play the game, click on the icon on the left menu that says "Match".

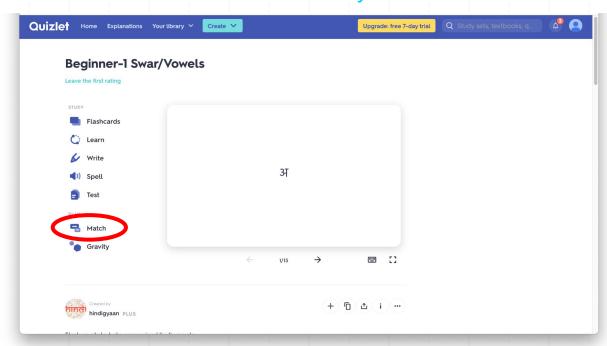

To play Quizlet Match, you need to drag each term to its matching definition as quickly as you can. If you match the pair correctly, it will disappear. If the pair does not match, it will turn red and the cards will separate. To end the game, you have to match all the pairs, and then you will see your score. This game works best with learning letters or

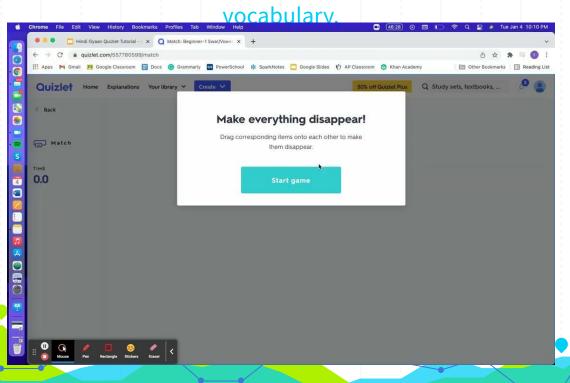

To go back to the home screen, click on "back" in the top left corner.

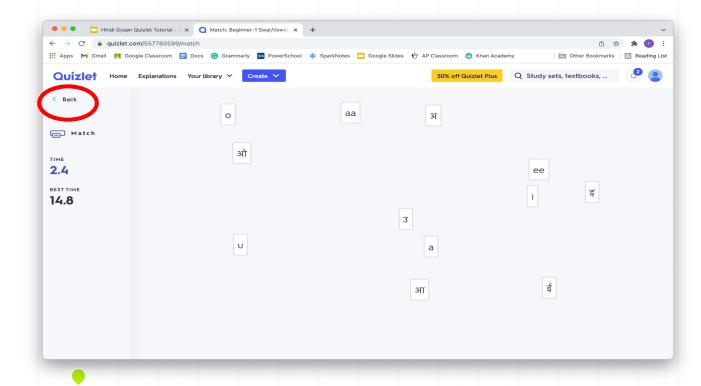

The last practice option is a game called "Gravity". To play the game, click on the icon on the left menu that says "Gravity".

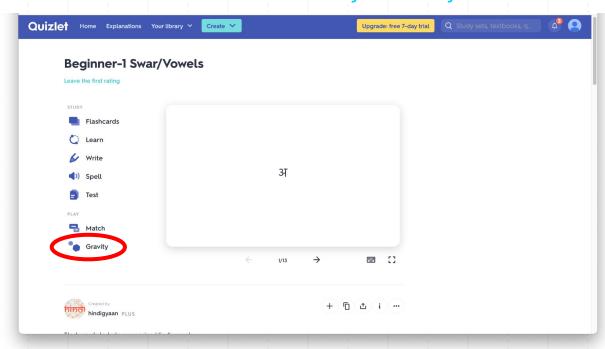

To play Quizlet Gravity, you need to type each answer correctly before the asteroids fall out of sight. Every time you move up a level, asteroids fall faster. Questions you've missed come back as red asteroids. If you get a red asteroid wrong, the game ends. If the asteroid reaches the bottom of the screen, it will prompt you to type the correct answer. Before you start the game, you can customize the difficulty of the game. The more difficult your settings, the more quickly the asteroids fall. This game is perfect for memorizing letters or vocabulary.

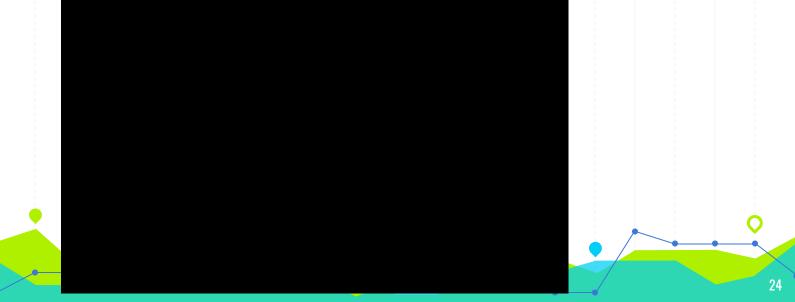

# To go back to the home screen, click on "back" in the top left corner.

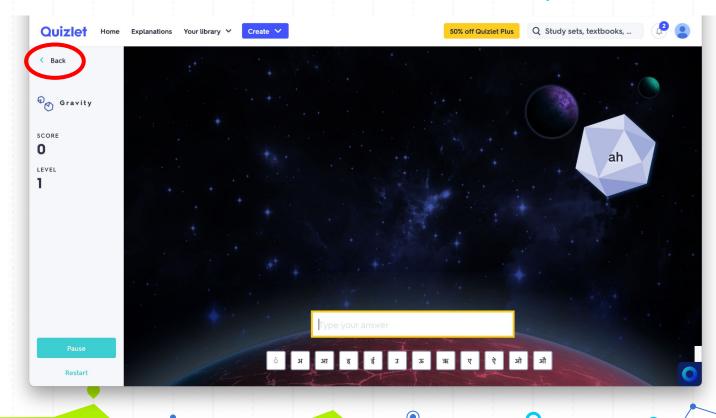

# Have fun and thank you for playing with Hindi Gyaan!